# Quick Reference Card for Avaya Intuity AUDIX Emulation

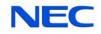

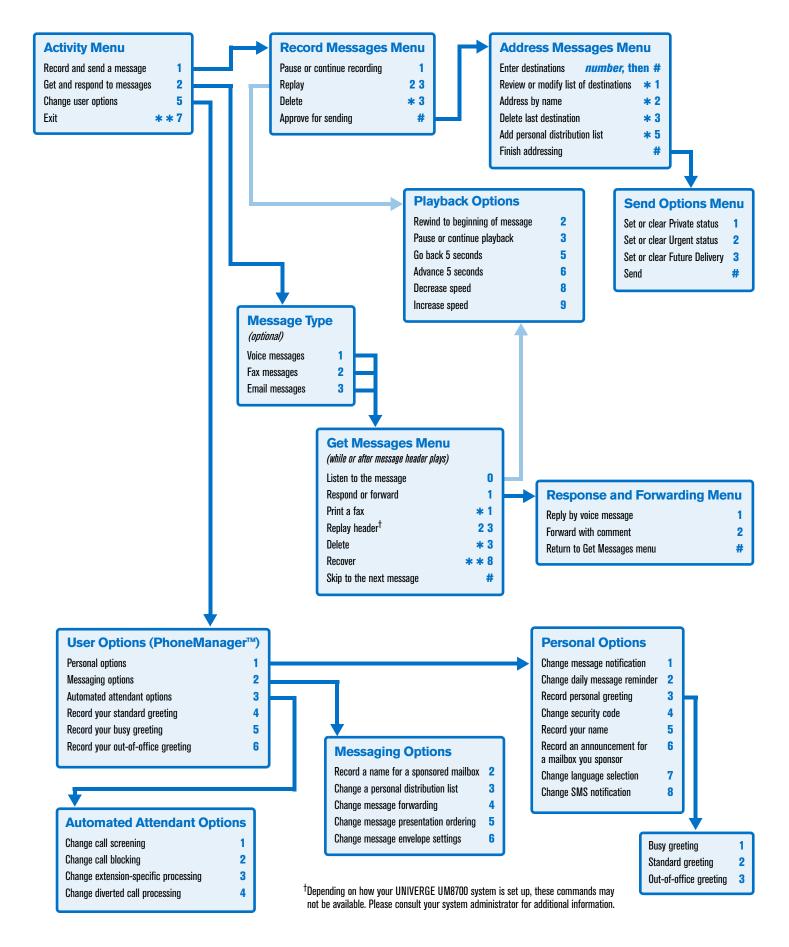

### Welcome!

Your organization's new UNIVERGE UM8700 unified messaging system is designed to provide you with the same convenient access to your voice, fax, and email messages whether you are at your desk or calling in over the telephone. When you call in, our Avaya Intuity AUDIX emulation saves you the effort of relearning most of the keystroke commands you use to send, retrieve, and manage messages.

## **Before You Start**

To set up UNIVERGE UM8700, your system administrator will give you the following information.

UNIVERGE UM8700 internal number:

UNIVERGE UM8700 external number:

Your subscriber mailbox number:

Your system administrator may also give you a default security code to use when you log on to UNIVERGE UM8700 for the first time.

# **Gaining Access to Your Mailbox**

Follow these simple steps to start using UNIVERGE UM8700.

- 1. Call the UNIVERGE UM8700 internal or external number.
- 2. If necessary, press # or any other key that your UNIVERGE UM8700 system requires.
- 3. If prompted, enter your subscriber mailbox number.
- 4. Enter a security code (or the default code, if your administrator has given you one).

# **Performing Common Tasks**

If you're looking for a quick hint on how to perform a specific task, read on.

### **Getting Started**

| If you want to            | Then enter |
|---------------------------|------------|
| Record and send a message | 1          |
| Review all new messages   | 2          |

### After Recording and Approving a Message

| If you want to                                                                | Then enter           |
|-------------------------------------------------------------------------------|----------------------|
| Mark the message private                                                      | # 1                  |
| Mark the message urgent                                                       | # 2                  |
| Request future delivery                                                       | # 3                  |
| Address the message to the first subscriber and to each additional subscriber | <i>destination</i> # |
| Review or modify your list of recipients                                      | * 1                  |
| Look up a recipient in the subscriber directory                               | * 2                  |
| Delete the last mailbox number you entered                                    | * 3                  |
| Send the message                                                              | # #                  |

#### After Listening to a Message

| If you want to                                                | Then enter |
|---------------------------------------------------------------|------------|
| Forward the message to another subscriber                     | 1 2        |
| Delete the message                                            | * 3        |
| Reply (with a new voice message)                              | 11         |
| Send the message to your default fax number (if it is a fax)  | *11        |
| Send the message to a fax number you specify (if it is a fax) | *12        |

### Setting Up Your Mailbox

| If you want to                                | Then enter        |
|-----------------------------------------------|-------------------|
| Change your busy greeting                     | 5 5<br>or 5 1 3 1 |
| Change your name recording                    | 515               |
| Change your out-of-office greeting            | 5 6<br>or 5 1 3 3 |
| Change your password                          | 514               |
| Change your standard greeting                 | 5 4<br>or 5 1 3 2 |
| Create or update a personal distribution list | 523               |
| Set automatic message forwarding              | 524               |
| Set Immediate Message Notification            | 511               |

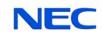

brand names, and product names are the property and/or trademarks of their respective companies.

© NEC Corporation of America. All rights reserved.